## **To Make or Receive a Call…**

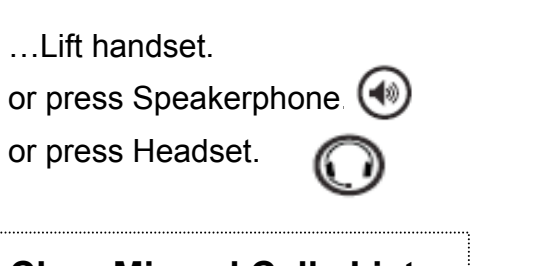

## **Clear Missed Calls List**

- 1. Press Menu.
- 2. Select Features.
- 3. Scroll to Call Lists.
- 4. Press √ to select.
- 5. Scroll to Clear… and select.
- 6. Scroll to Received Calls or Placed Calls, and select.
- 7. Confirm Delete.

## **Permanently Select Headset**

Menu > Settings > Basic > Preferences > Headset > Headset Memory > Enabled

**Disable** with same steps.

# **POLYCOM IP335 Phone**

**Message Waiting Light** 

Fast flashing red = message waiting

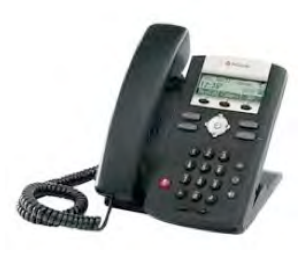

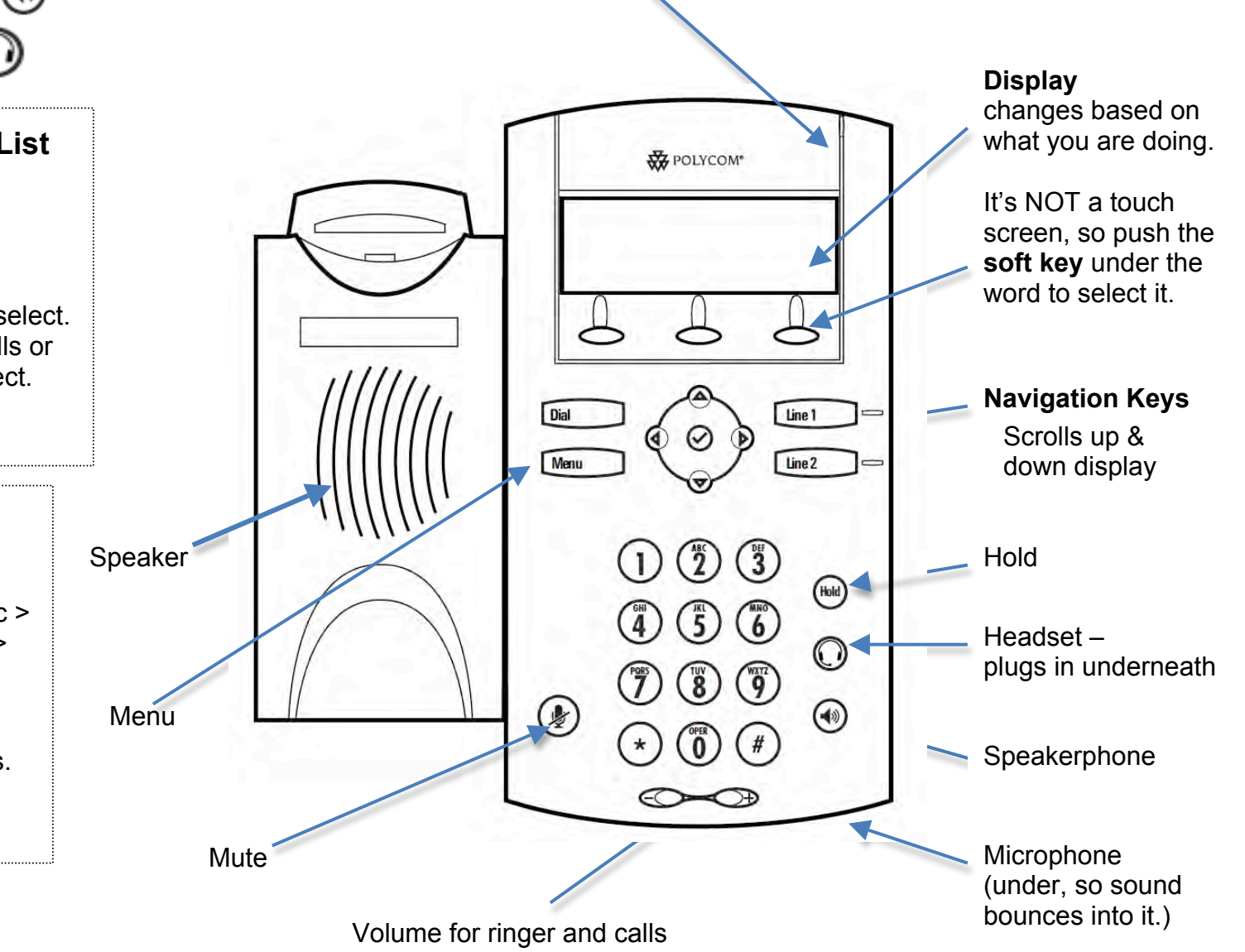

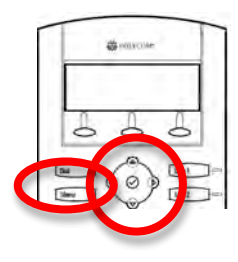

## **Set Your Ring Tone**

- 1. Press the **Menu** button.
- 2. Scroll to **Settings**. Press**⊙** to select.
- If you have multi-line, Press Line 1 or Line 2.
- 3. Scroll to **Basic**. Press (**b** to select.
- 4. Scroll to **Ring Type**. Press  $\heartsuit$  to select.
- 5. Scroll through Ring Types. To play, press **Play**.
- 6. When you find the one you want as your default ring, press **Select**.
- 7. Press the **Menu** button to exit.

## **To pick up someone else's phone**

Dial \*88 plus their 4 digit number.

## **To Forward Your Phone**

If your phone is set to hunt for another line, press **Menu,** then **Features,** then **Do Not Disturb**. Your calls will go directly to the next number.

If you don't have hunting, use the **Web User Panel**.

## **Disable Call Forwarding**

Press **Do Not Disturb** again,

or use the **Web User Panel**.

## **Put Calls on Hold**

Press the Hold button.

## **Resume Held Call**

Press Resume soft key or press Hold again.

## **Multiple Calls on Hold**

You can receive multiple calls on the same phone number.

While on the  $1<sup>st</sup>$  call, if a  $2<sup>nd</sup>$  call comes in, you will hear a Call Waiting tone.

Put the 1<sup>st</sup> call on hold to answer the next call.

## **Resuming a Held Call from List**

Press  $\bigoplus$  or  $\bigoplus$  to select the call you want, and press **Resume** soft key.

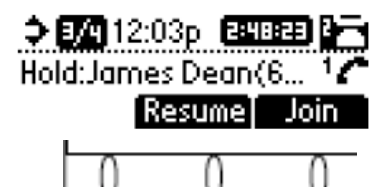

## **Transferring Calls**

### **Transfer a Call**

1. Press **Trans** soft key. This places the caller on hold.

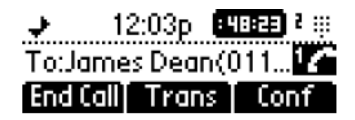

2. Enter other number (the one you want to transfer the call to).

#### **If you don't need to talk to the other person,**

• Press **Trans** again or hang up.

#### **If you want to talk to the other person,**

- Stay on the line and talk to them (your caller is on Hold and will only hear music).
- Then press Trans when you are ready to transfer the call.

#### **If they don't want the transferred call**

- Press **Cancel** or **Resume**.
- You now have the call back

#### **If you mis-dial**

You can cancel the transfer by pressing **Cancel**, and start again

#### **To put the caller into their voicemail:**

Dial the transfer # and let it ring to voice mail. OR

Put them on hold and using the HUD software, drag the call to the voice mail icon for that person.

I can drag from anywhere in my name to Dan's voice mail icon to put the caller into Dan's voice mail.

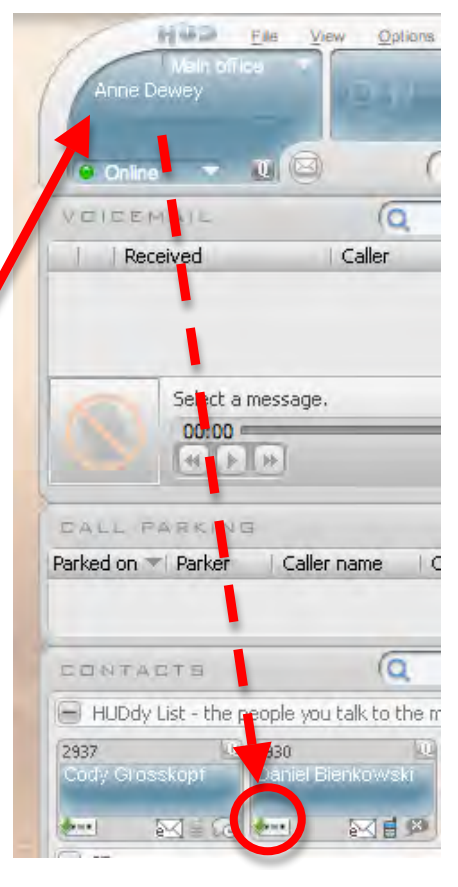

## **Enter contacts in Directory**

You can add up to 99 contacts in your phone.

- 1. Press **Dir** soft key.
- 2. It says **New Entry**. Press **√** to select.
- 3. It says **First name**. Press **√** to select.
- 4. Type in First name w keypad.
- 5. When you pause, it shows a key called **OK**. Press OK when you are done with first name.
- 6. Press the **down arrow** button.
- 7. It says **Last Name**. Press **√** to select.
- 8. Repeat steps 4-6 to enter last name and phone number.
- 9. Press **down arrow**.
- 10. It says **Speed Dial**. It automatically assigns the next available speed dial number. You can press **OK** or enter a higher number.
- 11. You can continue with optional settings below, or skip to step 15 to save now.

### **Optional Steps**:

- 12. **Distinguishing Calls** means to set a distinctive ring tone for that caller. You will need to know the number f the ring tone you want, so check that before you enter the contact, or come back and edit the contact later.
- 13. **Divert Call** to automatically transfer the caller to another number.
- 14. **Reject Call** Use this for prank callers. Enter them in contacts from your caller list (see at right), and set to automatically reject the number.

15. When done, press the **LEFT arrow**.

 The display say **Save Directory?** and will show **Cancel, Resume, Yes** for your soft keys.

 Press resume if you are not done. Press **Yes** if you are done.

Instructions with more pictures are in the handout called Enter Contacts in 2-line Phone at www.scoe.org/helpdesk.

### **Add Contact from Call List**

- 1. Press Callers soft key.
- 2. Use up and down arrows to find the number.
- 3. Press √ to select it.
- 4. (Optional) Press Info soft key to see caller name.
- 5. Press the Save soft key to save to your directory.
- 6. Press the Left Arrow button to exit.

## **Teleconferences** (Conference Calls)

You can call two other people from your phone.

For more participants, set up a teleconference by emailing helpdesk@scoe.org.

We have one toll-free number that we can schedule for you. We will provide the phone number and PIN for your event.

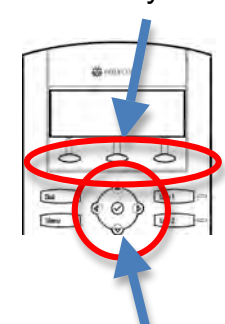

**Navigation** buttons

Soft keys